# ДАТА МЕНЕДЖМЕНТ

ТЕСТИРОВАНИЕ ПРОГРАММНОГО ОБЕСПЕЧЕНИЯ КИЕВ 2012

#### Тест дизайн (test design)

# Как написать хороший тест кейс How to write good test case

# ПЕРЕД НАПИСАНИЕМ

Identify the requirement to test and enter this requirement name and/or number in the test case. (The requirements are typically found in a design document created by a **business** analyst).

Возьмите требование или юз-кейс, которые находятся в дизайн документах

## ПЕРЕД НАПИСАНИЕМ - 2

Create a name and/or test number for the test case. It is helpful to create a separate Traceability Matrix document to link the requirements and test cases together. Identifying the requirement name and number along with the test case name and number allows for traceability between the requirement and test case.

Напишите имя тест кейса - оно должно состоять из краткого описания того, что мы делаем, и включать в себя название требования. Например TC # 03 - Manage risk parameters - Duplicating risk value

Это имя потом вносится в Traceability Matrix

### ПЕРЕД НАПИСАНИЕМ - 3

Write a short description of the test case. The test case description gives a high-level overview of what the test case does. It should allow someone with no prior knowledge of the test case to get a clear understanding of what is being covered without going through all of the test steps.

Напишите кратко о том, что тестирует данный кейс. Эта секция предназначена часто для людей из бизнеса или тех, кто никогда не имел дело с системой.

## ПЕРЕД НАПИСАНИЕМ – 4

Identify all setup information needed for running the test. Setup information includes testing prerequisite items such as data, hardware, software, browsers, etc.

Опишите в секции Pre-requisites все необходимые данные о условиях, системе, браузерах, конфигурациях, необходимых для запуска и успешного прохождения тест кейса. Зачастую невыполнение этих условий приводит к ошибкам

#### TEST CASE STRUCTURE

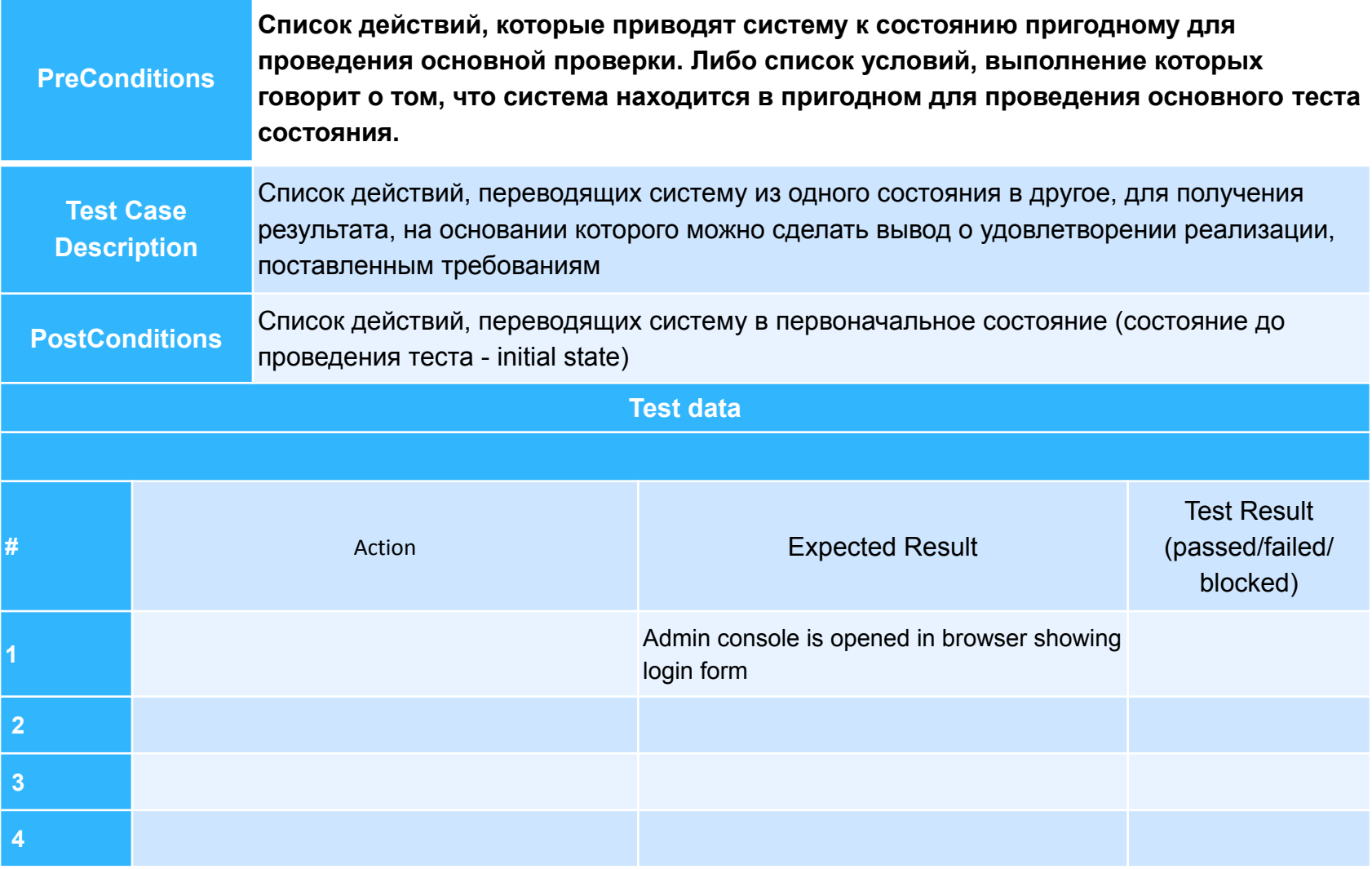

#### Тест дизайн (test design)

# Test design techniques Техники тест дизайна

#### **ЭКВИВАЛЕНТНОЕ РАЗДЕЛЕНИЕ** (**EQUIVALENCE PARTITIONING - EP**).

Как пример, у вас есть диапазон допустимых значений от 1 до 10, вы должны выбрать одно верное значение внутри интервала, скажем, 5, и одно неверное значение вне интервала - 0.

### **АНАЛИЗ ГРАНИЧНЫХ ЗНАЧЕНИЙ** (**BOUNDARY VALUE ANALYSIS - BVA**).

Если взять пример выше, в качестве значений для позитивного тестирования выберем минимальную и максимальную границы (1 и 10), и значения больше и меньше границ (0 и 11). Анализ Граничный значений может быть применен к полям, записям, файлам, или к любого рода сущностям имеющим ограничения.

#### **ПРИЧИНА / СЛЕДСТВИЕ** (**CAUSE/EFFECT - CE**).

Это, как правило, ввод комбинаций условий (причин), для получения ответа от системы (Следствие). Например, вы проверяете возможность добавлять клиента, используя определенную экранную форму. Для этого вам необходимо будет ввести несколько полей, таких как "Имя", "Адрес", "Номер Телефона" а затем, нажать кнопку "Добавить" - эта "Причина". После нажатия кнопки "Добавить", система добавляет клиента в базу данных и показывает его номер на экране - это "Следствие".

#### **ПРЕДУГАДЫВАНИЕ ОШИБКИ** (**ERROR GUESSING - EG**).

Это когда тест аналитик использует свои знания системы и способность к интерпретации спецификации на предмет того, чтобы "предугадать" при каких входных условиях система может выдать ошибку. Например, спецификация говорит: "пользователь должен ввести код". Тест аналитик, будет думать: "Что, если я не введу код?", "Что, если я введу неправильный код? ", и так далее. Это и есть предугадывание ошибки.

#### **ИСЧЕРПЫВАЮЩЕЕ ТЕСТИРОВАНИЕ** (**EXHAUSTIVE TESTING - ET**)

В пределах этой техники вы должны проверить все возможные комбинации входных значений, и в принципе, это должно найти все проблемы. На практике применение этого метода не представляется возможным, из-за огромного количества входных значений.

### CRUD TESTING

Create

Read

Update

Delete

### NEGATIVE TESTING

- Check incorrect symbols
- Check max field length
- Check incorrect range
- Paste picture to text field
- Paste HTML code
- Paste SQL (SQL injection)
- Use HTTP vulnerability places
- Double-triple button click

#### СОСТАВЛЕНИЕ ТЕСТ КЕЙСОВ НА РЕГИСТРАЦИОННУЮ ФОРМУ

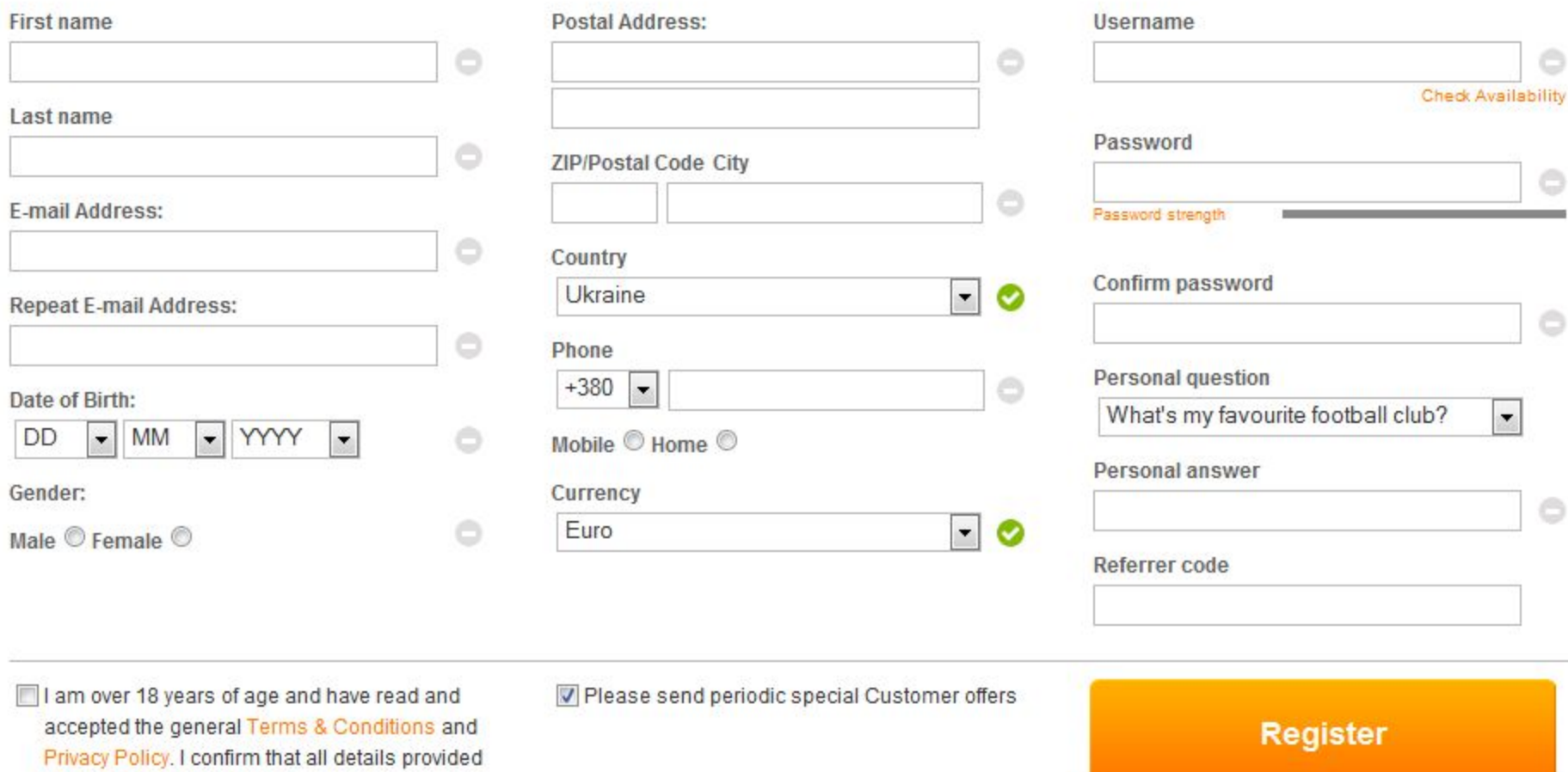

above are true and correct.

#### Bug(Defect, Issue) management (управление ошибками/дефектами)

# How to identify and write good bug Как найти и хорошо описать баг

### 8 STEPS TO REPORT GOOD BUG

- **1. Описание бага должно быть чётким**
- **2. Баг нужно вносить, если он повторяется минимум дважды и все условия и предусловия проверены**
- **3. Шаги по воспроизведению багов должны быть чёткими**
- **4. Если нужно в описании использовать точное значение поля – используйте его!**
- **5. Давайте ссылки на функциональные спецификации, почтовую переписку, другие документы, которые подтвердят вашу правоту**
- **6. Не судите о людях, которые разрабатывали функционал, в ключе «криворукий, безмозглый»**
- **7. Прикладывайте скриншоты, видео**

#### **3HAKOMCTBO C JIRA**

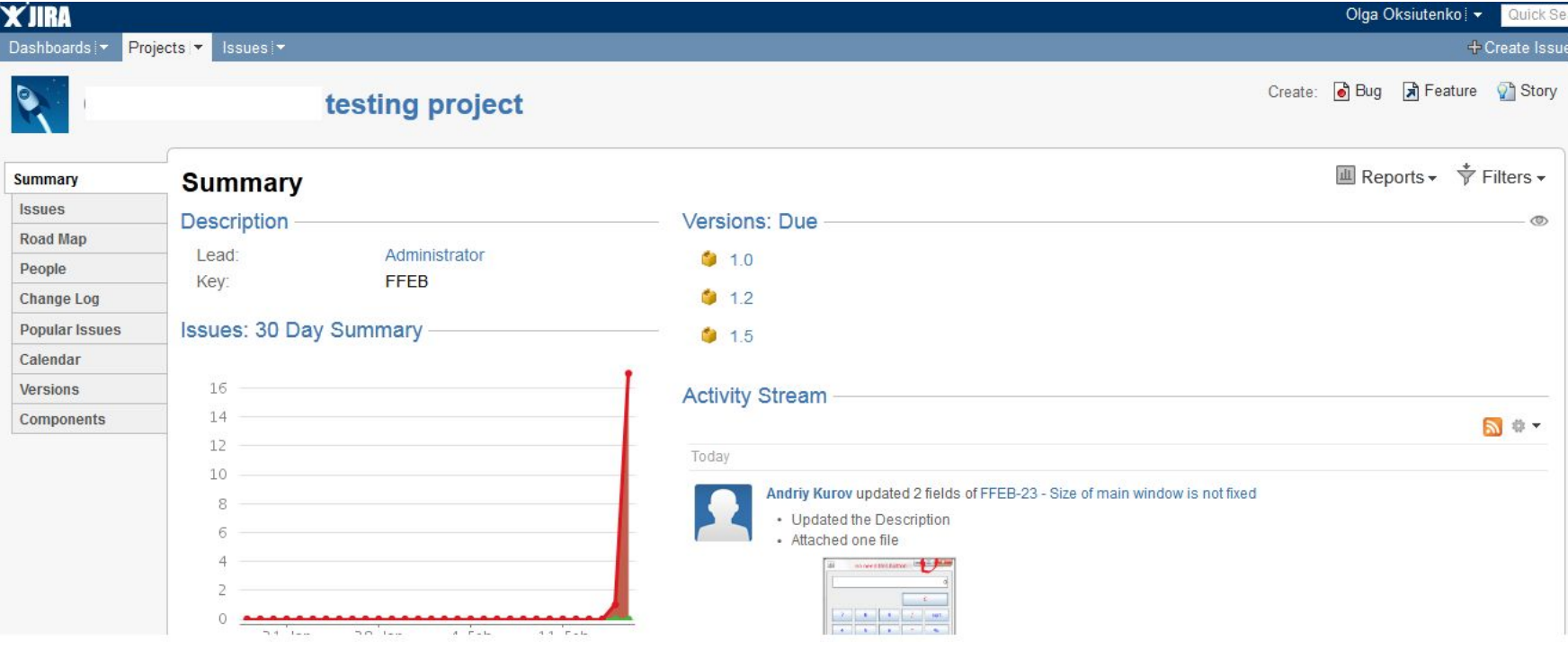

#### ДОМАШНЕЕ ЗАДАНИЕ

#### **Форма регистрации**

- 1)Написать тест хедеры
- 2)Внести их в traceability matrix
- 3)Написать тест кейсы

#### **Протестировать калькулятор**

- 1)Написать тест кейсы согласно требований
- 2)Пройти тест кейсы
- 3)Баги занести в Джиру